## UNT Registration Task

Steps to remove common registration holds

1. Log into your MyUNT. On the Student Homepage, click on your Tasks tile.

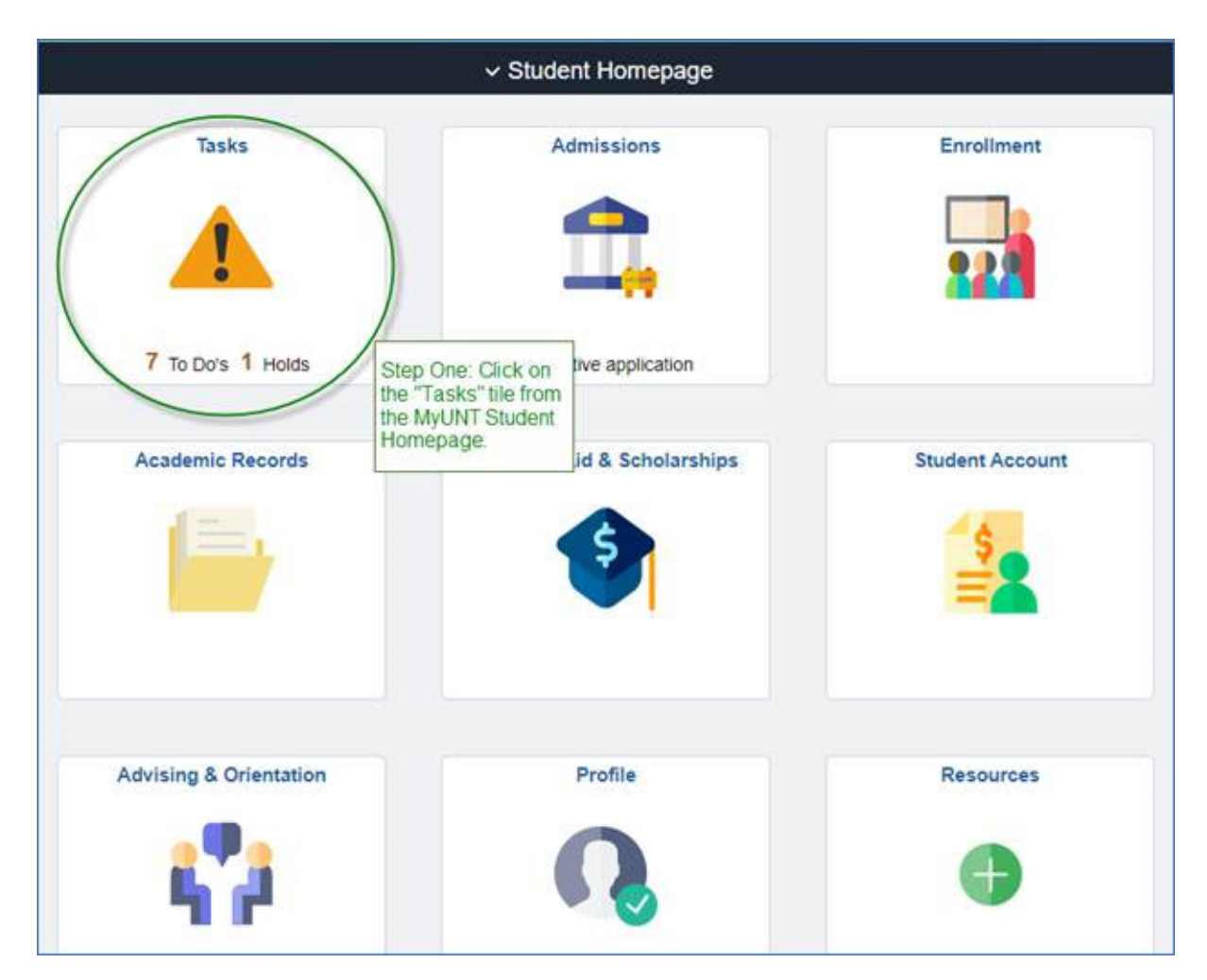

2. From the left-side menus, select To Do list option.

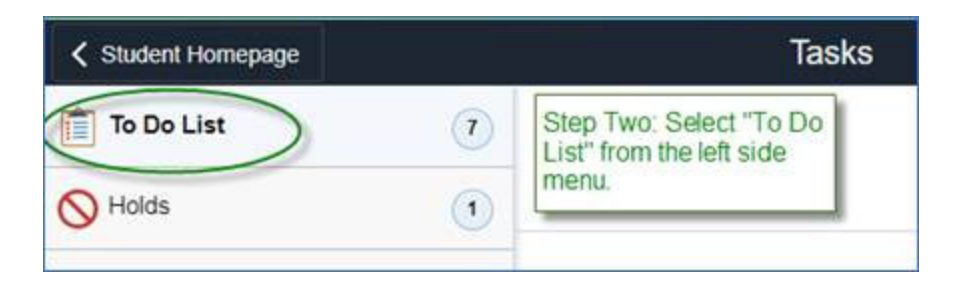

3. Click on "UNT Registration" to begin the To Do list item.

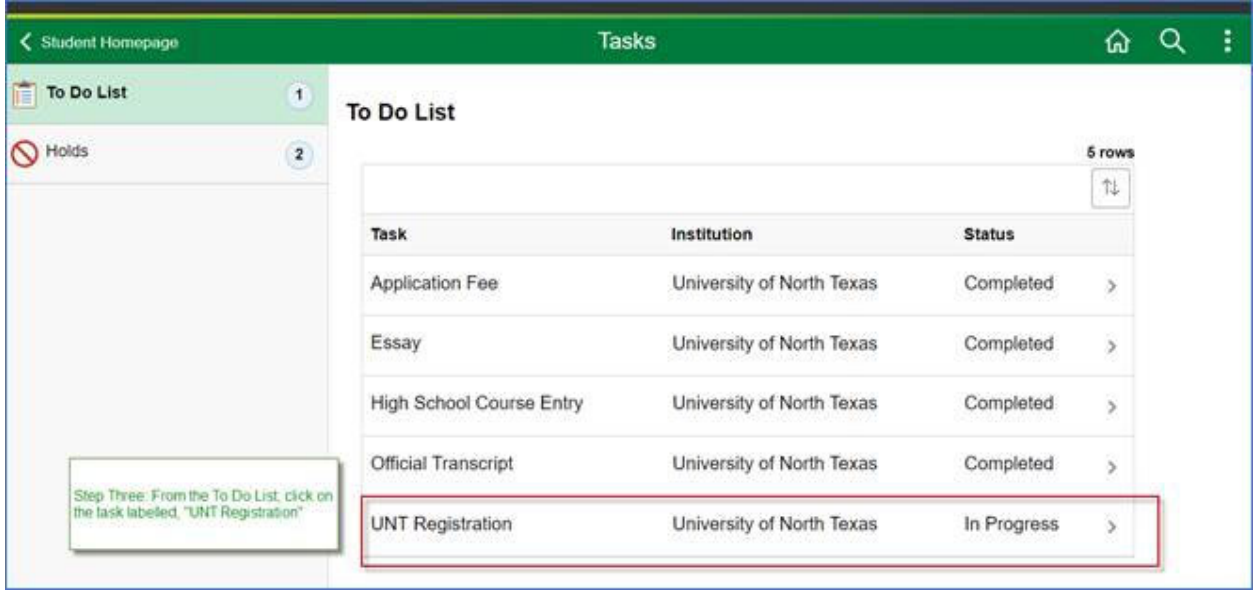

4. Review each step, updating your information when needed and confirming the accuracy.

Student's enrollment address combined with course instruction type can impact your tuition. This address is the location that you will live during the current enrolled term.

- It should be updated each term
- If you live in a dorm, list your dorm name and room number
- You MUST list your physical U.S. address (not a P.O. Box)
- Do not enter address information on line three
- Populate the information below
	- o Country
	- o Address 1 (Street Address)
	- o City
	- o State
	- o Postal (Zip Code)

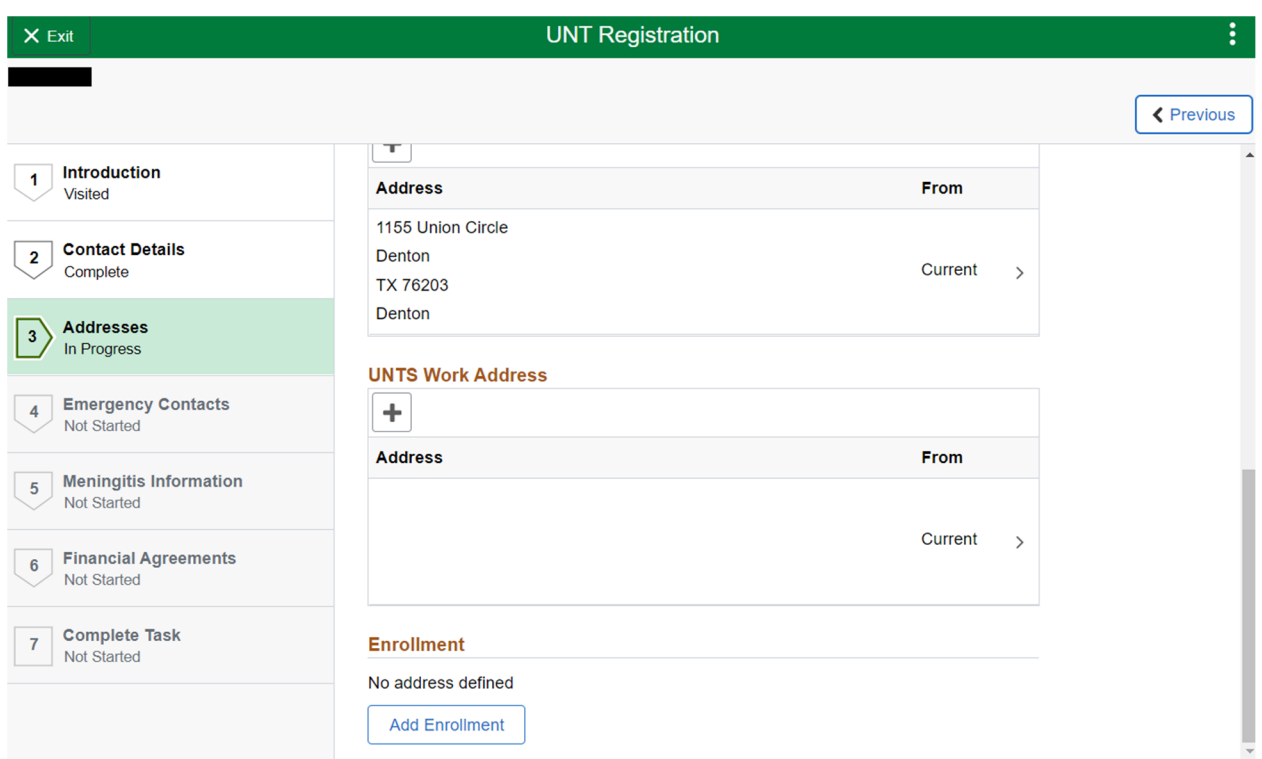